# Création de masques pour Halloween

Atelier de création numérique et plastique.

**P** Durée 90 minute(s) **Difficulté Facile** 

Catégories Vêtement & Accessoire, Machines & Outils, Jeux & Loisirs  $\|\Box$  Coût 3 EUR (€)

#### Sommaire

#### [Introduction](#page-0-0)

Étape 1 - [Présentation](#page-0-1) succincte de l'atelier

- Étape 2 [Présentation](#page-1-0) Illustrator
- Étape 3 [Réalisation](#page-1-1) du dessin
- Étape 4 [Transfert](#page-1-2) sur le logiciel de découpe
- Étape 5 [Paramétrage](#page-1-3) de la découpeuse
- Étape 6 Test de vérification
- Étape 7 [Découpe](#page-2-1) des masques
- Étape 8 [Accrochage](#page-2-2) des élastiques
- Notes et [références](#page-2-3)
- **Commentaires**

#### <span id="page-0-0"></span>Introduction

Durant cet atelier, les participants seront amenés à dessiner puis à fabriquer leurs propres masques d'Halloween ; il est bien sûr possible de décliner ce format selon la saison, notamment pour la création de masques de Carnaval. Ils dessineront en vectoriel la forme du masque, puis la tailleront sur papier à l'aide d'une découpeuse laser.

#### Objectifs :

- Initier les participants aux outils numériques de dessin vectoriel.
- Initier les participants à la fabrication numérique via la découpeuse laser.
- Développer leur créativité et leur imagination.

Matériel : Papier Grammage 250gr Ficelle et/ou élastiques Logiciels : Adobe Illustrator ou InkScape Logiciel de la machine, ici LaserWorks Machine : Découpeuse Laser

#### Matériaux **Outils**

[https://drive.google.com/le/d/1IrtPdU1IxgBFwzuKnM515xXbaaGP8E8t/view?usp=sharing](https://drive.google.com/file/d/1IrtPdU1IxgBFwzuKnM515xXbaaGP8E8t/view?usp=sharing)

#### <span id="page-0-1"></span>Étape 1 - Présentation succincte de l'atelier

Nous allons créer un dessin sur l'ordinateur et le traduire dans un langage que la découpeuse peut comprendre : un dessin en vecteur. Qu'estce qu'un un pixel? Un vecteur ? Explication de la différence entre les deux.

# <span id="page-1-0"></span>Étape 2 - Présentation Illustrator

Ouvrir Illustrator et présenter l'interface. Comment se déplacer ? Quels sont les principaux outils à notre disposition ?

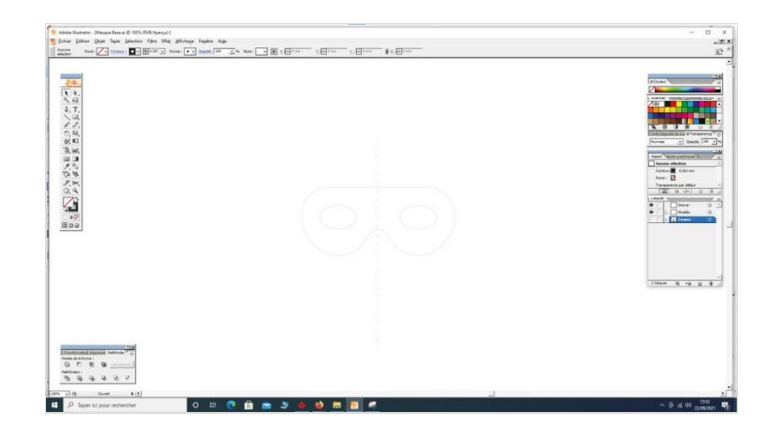

# <span id="page-1-1"></span>Étape 3 - Réalisation du dessin

Réalisation du dessin par les participants. Attention, ne pas oublier les trous de chaque côté pour faire passer les ficelles ! Penser à enregistrer son fichier.

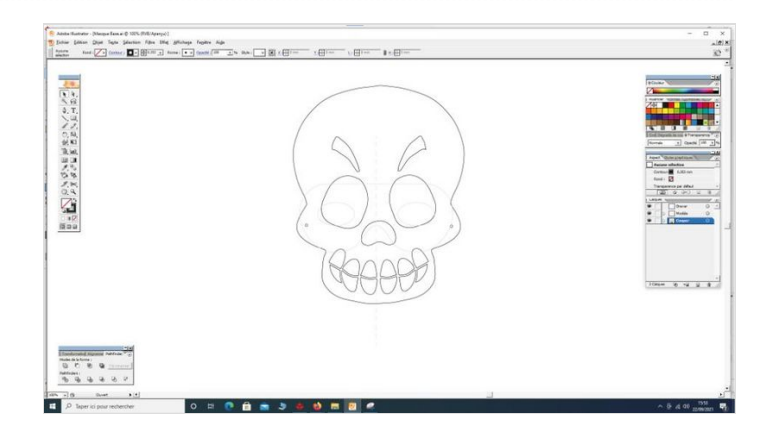

## <span id="page-1-2"></span>Étape 4 - Transfert sur le logiciel de découpe

Ouvrir le logiciel de la Découpeuse Laser et importer son fichier. Vérifier que la taille correspond à la découpe souhaitée.

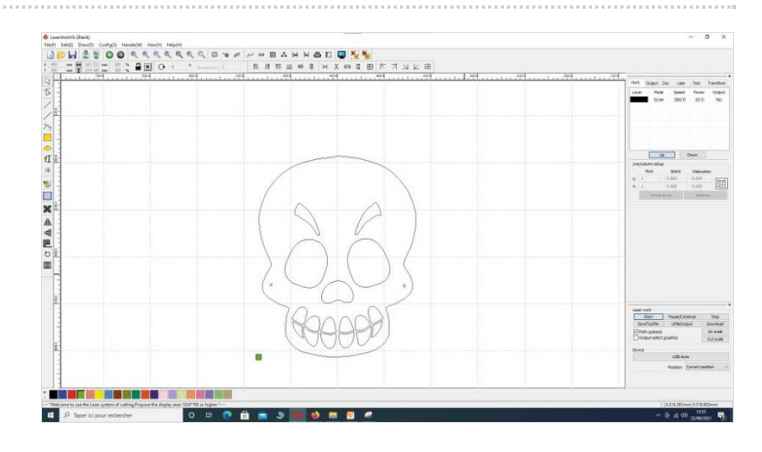

### <span id="page-1-3"></span>Étape 5 - Paramétrage de la découpeuse

Paramétrage de la Découpeuse Laser selon son modèle et le matériel découpé. Expliquer la puissance et la vitesse.

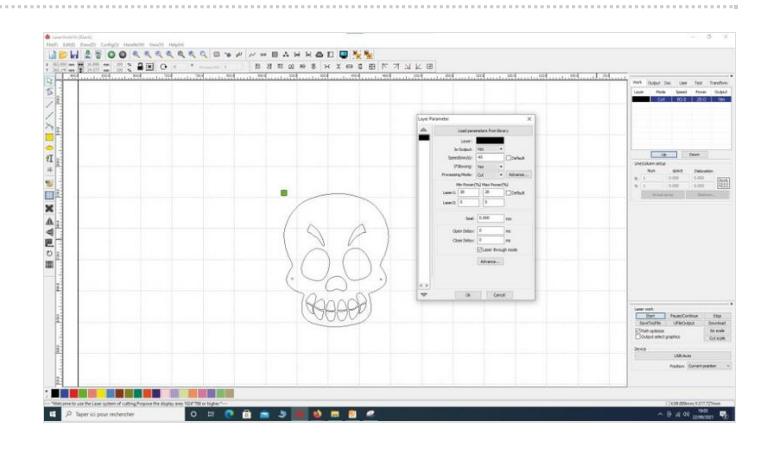

## <span id="page-2-0"></span>Étape 6 - Test de vérification

Effectuer un test des réglages sur une chute.

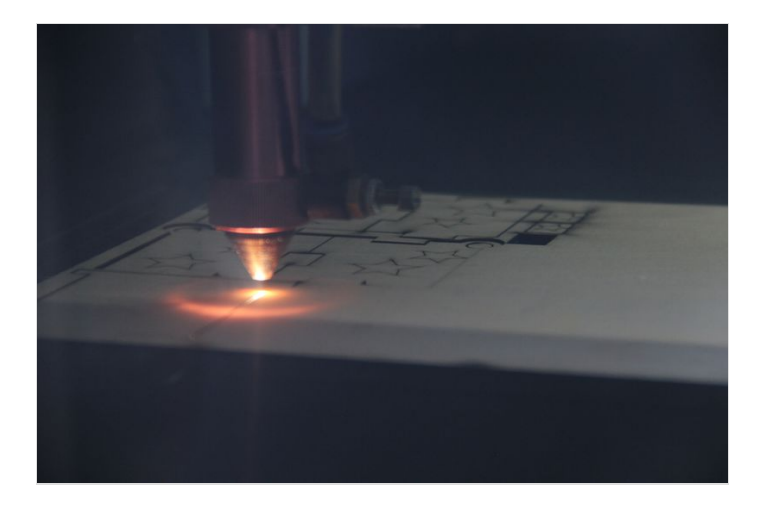

# <span id="page-2-1"></span>Étape 7 - Découpe des masques

Découper les masques. Environ 45 secondes par pièce.

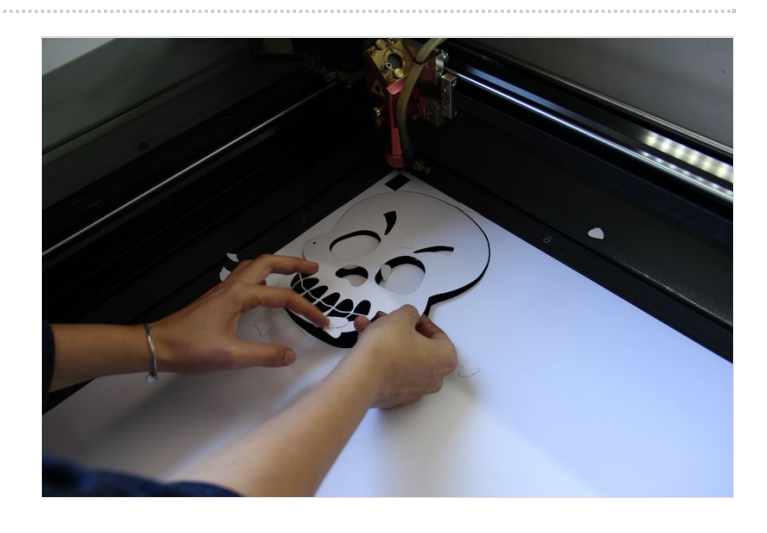

## <span id="page-2-2"></span>Étape 8 - Accrochage des élastiques

Accrocher les élastiques, mettre le masque !

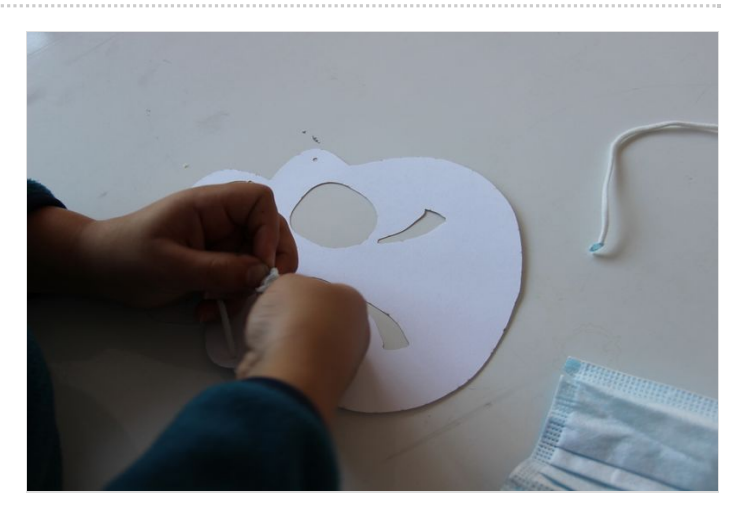

#### <span id="page-2-3"></span>Notes et références

Quelques conseils : Si le dessin à la main sur Illustrator s'avère trop difficile pour les participants, proposez-leur de le réaliser sur papier, puis de le scanner, ou bien de vectoriser une image trouvée sur Internet ! Pour aller plus loin : Customisez votre masque en le coloriant !